# **Handleiding**

**Interface-adapter tussen PC en communicerende VEGA-instrumenten**

# **VEGACONNECT**

Kabelgebonden interface-adapter met aansluitbox

USB - HART/I²C

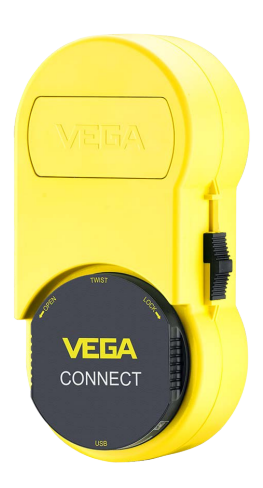

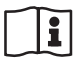

Document ID: 66081

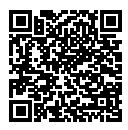

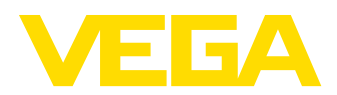

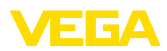

# Inhoudsopgave

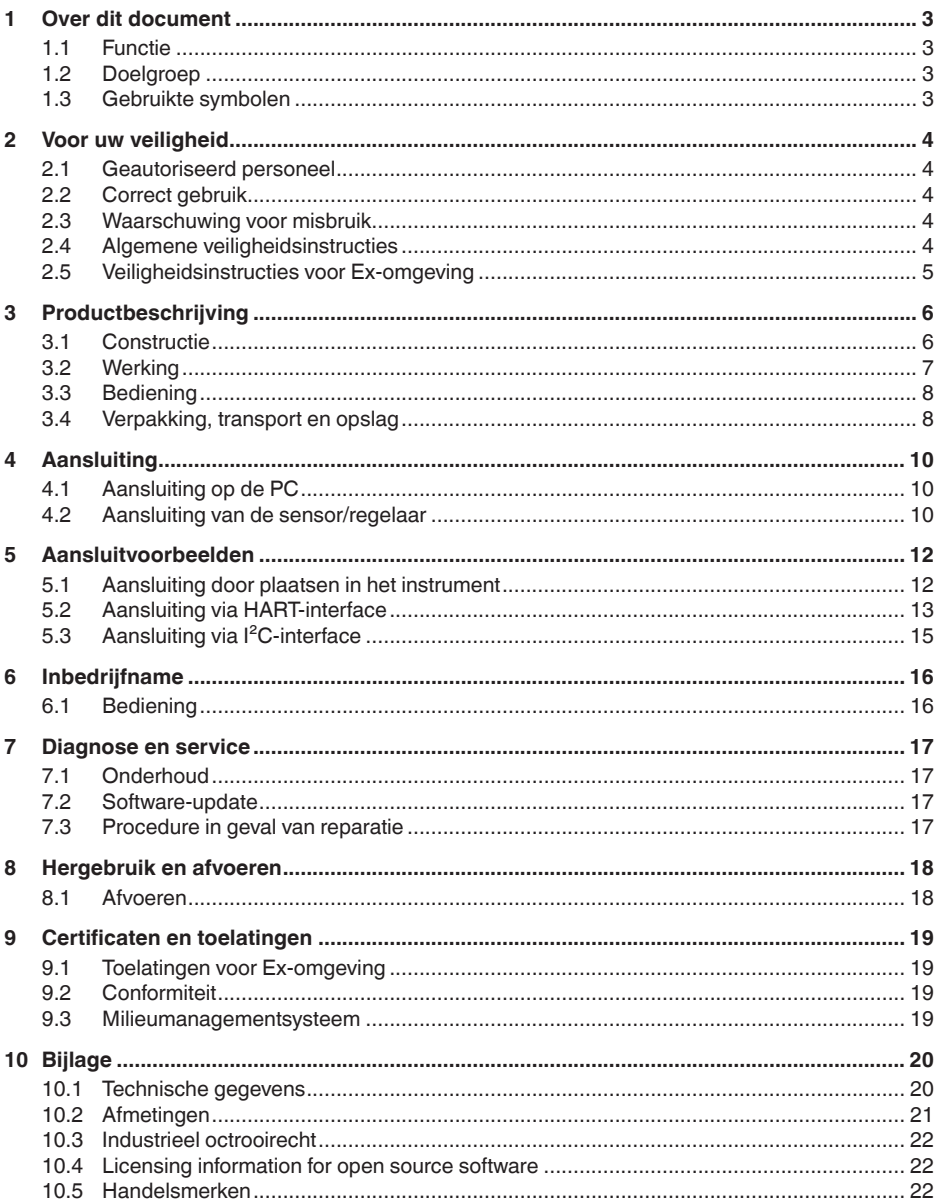

66081-NL-221122

Uitgave: 2022-11-03

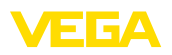

# **1 Over dit document**

### **1.1 Functie**

Deze handleiding geeft u de benodigde informatie over de montage, aansluiting en inbedrijfname en bovendien belangrijke instructies voor het onderhoud, het oplossen van storingen, het vervangen van onderdelen en de veiligheid van de gebruiker. Lees deze daarom door voor de inbedrijfname en bewaar deze handleiding als onderdeel van het product in de directe nabijheid van het instrument.

# **1.2 Doelgroep**

Deze handleiding is bedoeld voor opgeleid vakpersoneel. De inhoud van deze handleiding moet voor het vakpersoneel toegankelijk zijn en worden toegepast.

# **1.3 Gebruikte symbolen**

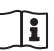

#### **Document ID**

Dit symbool op de titelpagina van deze handleiding verwijst naar de Document-ID. Door invoer van de document-ID op [www.vega.com](http://www.vega.com) komt u bij de document-download.

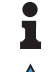

**Informatie, aanwijzing, tip:** dit symbool markeert nuttige aanvullende informatie en tips voor succesvol werken.

**Opmerking:** dit symbool markeert opmerkingen ter voorkoming van storingen, functiefouten, schade aan instrument of installatie.

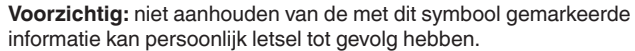

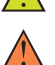

**Waarschuwing:** niet aanhouden van de met dit symbool gemarkeerde informatie kan ernstig of dodelijk persoonlijk letsel tot gevolg hebben.

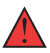

**Gevaar:** niet aanhouden van de met dit symbool gemarkeerde informatie heeft ernstig of dodelijk persoonlijk letsel tot gevolg.

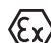

#### **Ex-toepassingen**

Dit symbool markeert bijzondere instructies voor Ex-toepassingen.

**• Lijst**

De voorafgaande punt markeert een lijst zonder dwingende volgorde.

**1 Handelingsvolgorde**

Voorafgaande getallen markeren opeenvolgende handelingen.

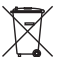

#### **Afvoer**

Dit symbool markeert bijzondere instructies voor het afvoeren.

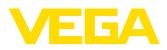

# **2 Voor uw veiligheid**

### **2.1 Geautoriseerd personeel**

Alle in deze documentatie beschreven handelingen mogen alleen door opgeleid en door de eigenaar van de installatie geautoriseerd vakpersoneel worden uitgevoerd.

Bij werkzaamheden aan en met het instrument moet altijd de benodigde persoonlijke beschermende uitrusting worden gedragen.

# **2.2 Correct gebruik**

Het instrument is een interface-adapter voor koppeling van een Windows-PC op sensoren met communicatiemogelijkheid.

Gedetailleerde informatie over het toepassingsgebied is in hoofdstuk " *Productbeschrijving*" opgenomen.

De bedrijfsveiligheid van het instrument is alleen bij correct gebruik conform de specificatie in de gebruiksaanwijzing en in de evt. aanvullende handleidingen gegeven.

Handelingen die verder gaan dan hetgeen beschreven in de gebruiksaanwijzing mogen uit veiligheids- en garantie-overwegingen alleen door personeel worden uitgevoerd dat is geautoriseerde door de leverancier. Eigenmachtig ombouwen of veranderen is uitdrukkelijk verboden.

# **2.3 Waarschuwing voor misbruik**

Bij ondeskundig of verkeerd gebruik kunnen van dit product toepassingsspecifieke gevaren uitgaan, zoals bijvoorbeeld overlopen van de container door verkeerde montage of instelling. Dit kan materiële, persoonlijke of milieuschade tot gevolg hebben. Bovendien kunnen daardoor de veiligheidsspecificaties van het instrument worden beïnvloed.

# **2.4 Algemene veiligheidsinstructies**

Het instrument voldoet aan de laatste stand van de techniek rekening houdend met de geldende voorschriften en richtlijnen. Het mag alleen in technisch optimale en bedrijfsveilige toestand worden gebruikt. De exploitant is voor het storingsvrije bedrijf van het instrument verantwoordelijk. Bij gebruik in agressieve of corrosieve media, waarbij een storing van het instrument tot een gevaarlijke situatie kan leiden, moet de exploitant door passende maatregelen de correcte werking van het instrument waarborgen.

De operator is verder verplicht, tijdens de gehele toepassingsduur de overeenstemming van de benodigde bedrijfsveiligheidsmaatregelen met de actuele stand van de betreffende instituten vast te stellen en nieuwe voorschriften aan te houden.

Door de gebruiker moeten de veiligheidsinstructies in deze handleiding, de nationale installatienormen en de geldende veiligheidsbepalingen en ongevallenpreventievoorschriften worden aangehouden.

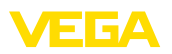

Ingrepen anders dan die welke in de handleiding zijn beschreven mogen uit veiligheids- en garantie-overwegingen alleen door personeel worden uitgevoerd, dat daarvoor door de fabrikant is geautoriseerd. Eigenmachtige ombouw of veranderingen zijn uitdrukkelijk verboden. Uit veiligheidsoverwegingen mogen alleen de door de fabrikant goedgekeurde toebehoren worden gebruikt.

Om gevaren te vermijden moeten de op het instrument aangebrachte veiligheidssymbolen en -instructies worden aangehouden.

# **2.5 Veiligheidsinstructies voor Ex-omgeving**

Voor toepassingen in explosiegevaarlijke omgevingen (Ex) mogen alleen apparaten met de bijbehorende Ex-certificering worden gebruikt. Neem de Ex-specifieke veiligheidsinstructies in acht. Deze zijn onderdeel van de handleiding en worden met elk instrument met Ex-certificering meegeleverd.

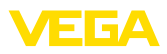

# **3 Productbeschrijving**

### **3.1 Constructie**

#### **Leveringsomvang**

- De levering bestaat uit:
- Interface-adapter VEGACONNECT 4
- Aansluitbox met twee aansluitkabels
- USB-kabel type A naar type C
- HART-weerstand
- <sup>2</sup> x haakklemmen
- Magneetstift
- Bluetooth-USB-adapter
- Documentatie
	- Deze gebruiksaanwijzing
	- Ex-specifieke " *Veiligheidsinstructies*" (bij Ex-uitvoeringen)
	- Evt. andere certificaten

#### **Componenten**

#### De VEGACONNECT bestaat uit de componenten:

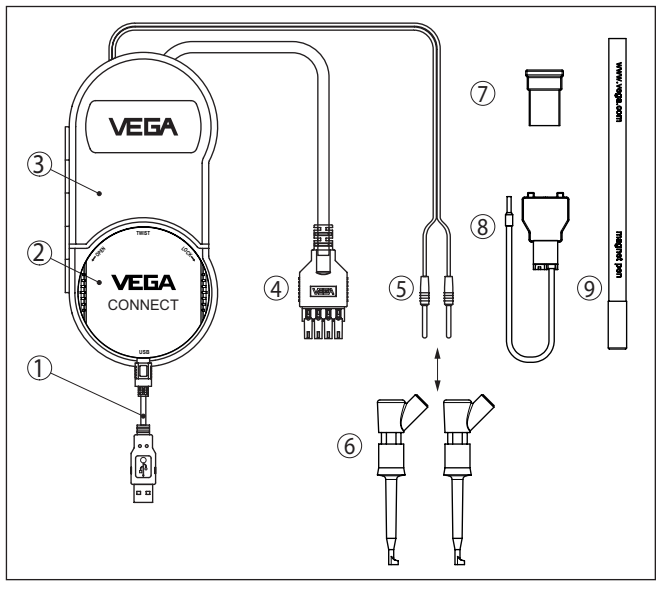

*Fig. 1: Opbouw VEGACONNECT* 

- *1 USB-kabel type A naar type C*
- *2 VEGACONNECT 4*
- *3 Aansluitbox met opbergruimte*
- *4 I²C-buskabel*
- *5 HART-kabel met 2 mm-stekkerpennen*
- *6 2 x haakklemmen voor kabel met 2 mm-stekkerpennen*
- *7 Bluetooth-USB-adapter*
- *8 HART-weerstand*
- *9 Magneetstift*

Aan de achterzijde van de aansluitbox bevindt zich een uitklapbare haak om het instrument eventueel bijv. aan een leiding te kunnen

<span id="page-6-0"></span>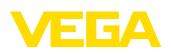

**Typeplaat** 

ophangen. Bovendien zijn ook twee magneten in de behuizing opgenomen, om de aansluitbox aan ferromagnetische objecten te kunnen bevestigen.

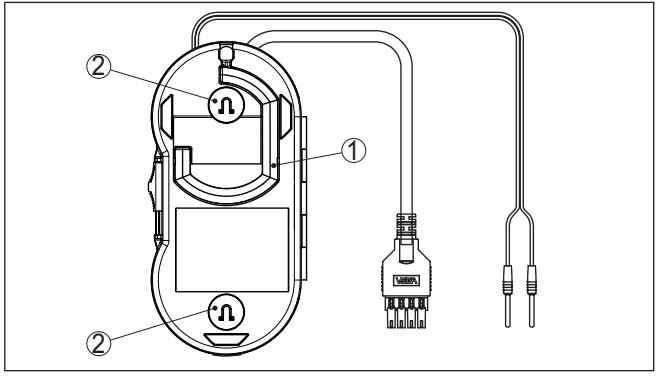

*Fig. 2: Opbouw VEGACONNECT* 

- *1 Uitklapbare haak voor ophangen van de VEGACONNECT*
- *2 Magneten voor bevestiging aan metalen objecten*

De typeplaat bevat de belangrijkste gegevens voor de identificatie en toepassing van het instrument:

- Instrumenttype
- Informatie betreffende toelatingen
- Technische gegevens
- Serienummer van het instrument
- QR-code voor instrumentdocumentatie
- Informatie van de fabrikant

Ga naar " [www.vega.com"](http://www.vega.com) en voer in het zoekveld het serienummer van uw instrument in. **Documenten en software**

Daar vindt u het volgende over het instrument:

- Opdrachtgegevens
- Documentatie
- Software

Als alternatief vindt u alles via uw smartphone:

- QR-code op de typeplaat van het instrument scannen of
- Serienummer handmatig in de VEGA Tools-app invoeren (gratis beschikbaar via de betreffende stores)

**Toepassingsgebied**

**3.2 Werking**

De VEGACONNECT is een kabelgebonden interface-adapter voor het koppelen van communicerende VEGA-instrumenten met de USBpoort van een PC met Windows-besturingssysteem. Deze kan als universeel HART-modem voor HART-sensoren van andere leveranciers worden gebruikt. Voor het parametreren van deze instrument is bedieningssoftware nodig zoals PACTware met VEGA-DTM.

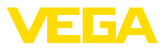

De VEGACONNECT kan op alle VEGA-instrumenten met betreffende interface worden aangesloten. Daarbij worden alle momenteel leverbare elektronica-uitvoeringen ondersteund.

Met elke VEGACONNECT worden aansluitkabel, adapter en klemmen voor aansluiting op de verschillende instrumentseries meegeleverd. Deze adapters kunt u in de opbergruimte van de aansluitbox bewaren.

<span id="page-7-0"></span>De Bluetooth-adapter maakt de contactloze bediening mogelijk van VEGA-sensoren met een Windows-PC. Hiervoor is een sensor met geplaatste PLICSCOM met Bluetooth-optie of een instrument met geïntegreerde Bluetooth-functie nodig. De VEGACONNECT wordt in dit geval niet gebruikt, de aansluitbox dient hier alleen als opslagmogelijkheid voor de Bluetooth-USB-adapter. Meer informatie over deze toepassing vindt u in de handleiding van de PLICSCOM resp. het instrument bij geïntegreerde Bluetooth-functie. **Bluetooth-USB-adapter**

De magneetstift maakt de bediening van de toetsen van een Bluetooth-PLICSCOM bij gesloten behuizingsdeksel met venster mogelijk. De VEGACONNECT wordt in dit geval niet gebruikt, de aansluitbox dient alleen als opbergmogelijkheid voor de magneetstift. Meer informatie over deze toepassing vindt u in de handleiding van de PLICSCOM. **Magneetstift**

De interface-adapter wordt via de USB-poort met een PC verbonden. Deze vormt de signalen en protocollen van de USB-interface om in het betreffende signaal/protocol van het aangesloten instrument. **Werkingsprincipe** 

De voeding wordt via de USB-poort van de PC verzorgd. **Voedingsspanning**

#### **3.3 Bediening**

Bediening via een Windows-PC met parametreringssoftware zoals PACTware en de bijbehorende DTM. Op het instrument zelf bevinden zich geen bedieningselementen.

### **3.4 Verpakking, transport en opslag**

Uw instrument werd op weg naar de inbouwlocatie beschermd door een verpakking. Daarbij zijn de normale transportbelastingen door een beproeving verzekerd conform ISO 4180. De instrumentverpakking bestaat uit karton; deze is milieuvriendelijke en herbruikbaar. Bij speciale uitvoeringen wordt ook PE-schuim of PE-folie gebruikt. Voer het overblijvende verpakkingsmateriaal af via daarin gespecialiseerde recyclingbedrijven. Het transport moet rekening houdend met de instructies op de transportverpakking plaatsvinden. Niet aanhouden daarvan kan schade aan het instrument tot gevolg hebben. De levering moet na ontvangst direct worden gecontroleerd op volledigheid en eventuele transportschade. Vastgestelde transportschade **Verpakking Transport Transportinspectie**

of verborgen gebreken moeten overeenkomstig worden behandeld.

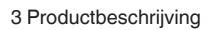

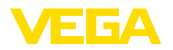

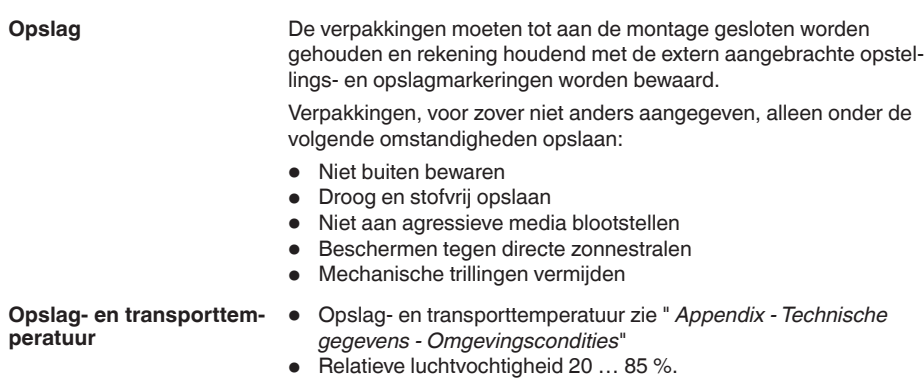

<span id="page-9-0"></span>**Aansluiting**

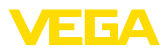

# **4 Aansluiting**

# **4.1 Aansluiting op de PC**

#### **Opmerking:**

Installeer eerst het softwarepakket " *DTM Collection*", voordat u de VEGACONNECT op de PC aansluit.

Voor het aansluiten van de VEGACONNECT op een Windows-PC is een USB-poort (1.1/2.0/3.0) nodig. De verbinding wordt via de meegeleverde USB-kabel gemaakt. De voedingsspanning van de VEGACONNECT wordt verzorgd via de USB-poort.

Voor het bedrijf van de VEGACONNECT is een passende Windows-driver nodig, die in ons softwarepakket " *DTM Collection*" is opgenomen. Dit softwarepakket kan op onze homepagina gratis worden gedownload. Om ondersteuning van alle instrumentfuncties te waarborgen, moet u altijd de nieuwste versie gebruiken. **DTM Collection**

> Bij de installatie van het driverpakket " *VEGA-DTM for Communication*" wordt de passende instrumentdriver automatisch geïnstalleerd. Bij de aansluiting van de VEGACONNECT wordt de driver-installatie automatisch uitgevoerd en is bedrijfsklaar zonder opnieuw starten.

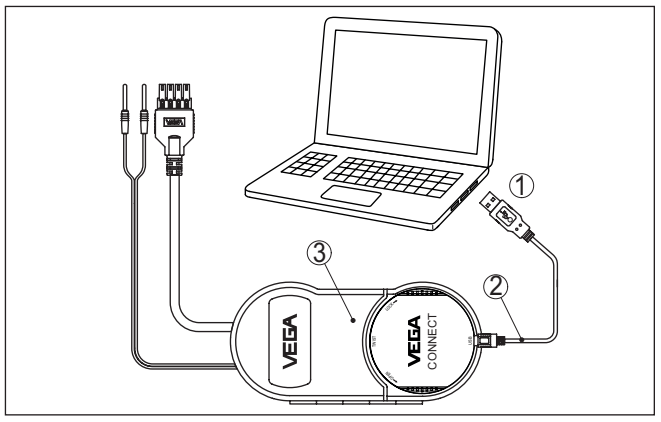

*Fig. 3: Elektrische aansluiting*

- *1 USB-aansluiting van de PC*
- *2 USB-kabel type A naar type C*
- *3 Aansluitbox met VEGACONNECT 4*

# **4.2 Aansluiting van de sensor/regelaar**

De VEGACONNECT kan op nagenoeg elk VEGA-instrument met communicatiemogelijkheid worden aangesloten op verschillende manieren.

<span id="page-10-0"></span>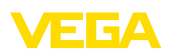

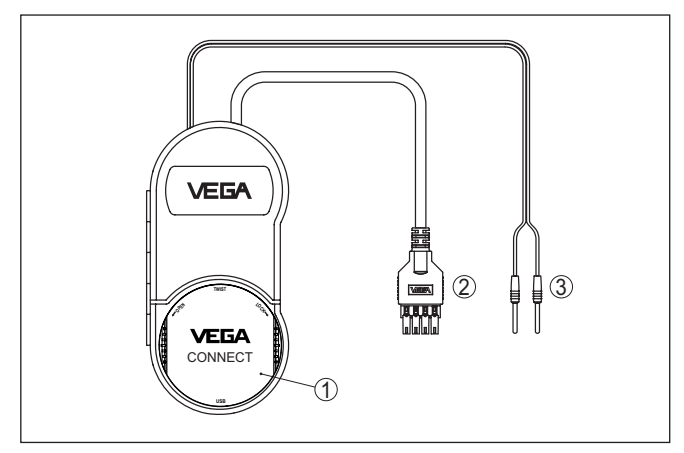

*Fig. 4: Aansluitmogelijkheden*

- *1 Aansluiting door plaatsing in een plics®-sensor*
- *2 Aansluiting op regelaars uit de serie 600 (I²C-interface)*
- *3 Aansluiting op 4 ... 20 mA-leiding (HART-protocol)*

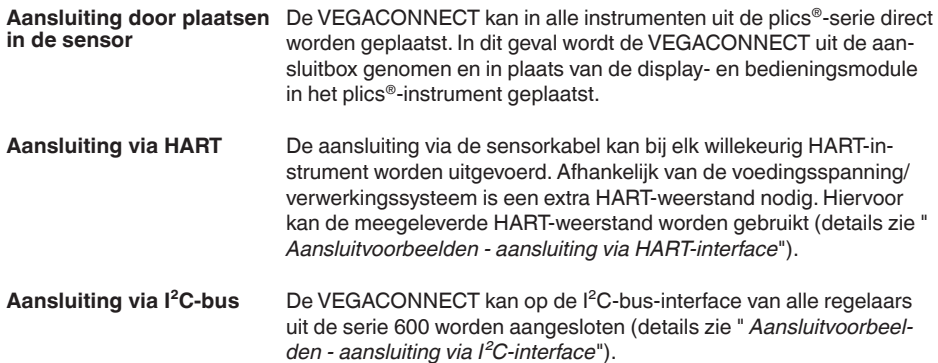

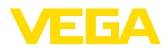

# **5 Aansluitvoorbeelden**

# **5.1 Aansluiting door plaatsen in het instrument**

**plics®-sensor**

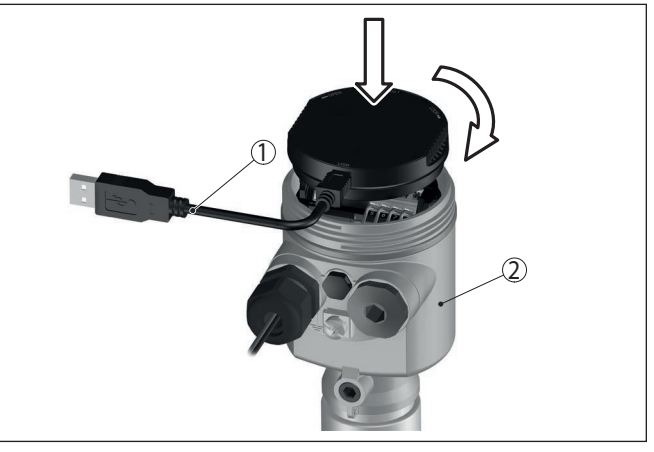

*Fig. 5: Toepassing in een plics®-sensor*

- *1 USB-kabel voor aansluiting op de PC*
- *2 plics®-instrument*

**HART-sensor met VEGA-DIS 81**

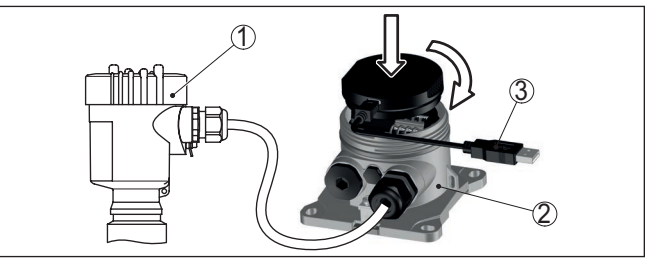

*Fig. 6: Toepassing in VEGADIS 81*

- *1 HART-sensor*
- *2 VEGADIS 81*
- *3 USB-kabel voor aansluiting op de PC*

<span id="page-12-0"></span>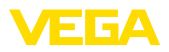

#### **HART-sensor met VEGA-DIS 82**

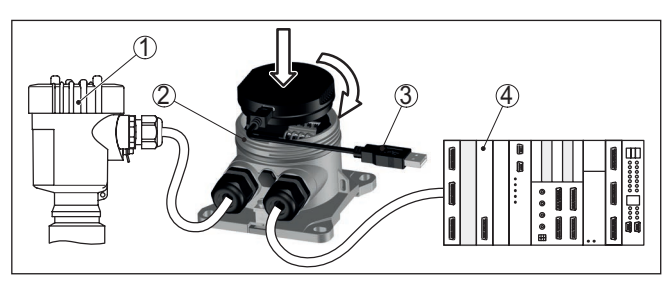

*Fig. 7: Toepassing in VEGADIS 82*

- *1 HART-sensor*
- *2 VEGADIS 82*
- *3 USB-kabel voor aansluiting op de PC*
- *4 Meetversterkersysteem/PLC/voedingsspanning*

# **5.2 Aansluiting via HART-interface**

#### **HART-communicatie**

Wanneer de weerstand van het aangesloten meetversterkersysteem kleiner is dan 230 Ω, wordt het digitale bedieningssignaal sterk gedempt of kortgesloten. De digitale communicatie met de PC is dan niet meer mogelijk. Bij deze laagohmige meetversterkersystemen moet daarom een weerstand van min. 230 Ω in de 4 … 20 mA-aansluitkabel worden opgenomen. De aansluiting van de VEGACON-NECT kan naar keuze parallel met de sensor of over de weerstand plaatsvinden.

#### **Opmerking:** T.

Bij bepaalde regelaars is een HART-weerstand al geïntegreerd. Deze instrumenten hebben bovendien aansluitbussen voor directe aansluiting van de 2 mm stekker.

Bij het gebruik van de regelaars VEGAMET 624/625, VEGASCAN 693 kan de aansluiting niet via de sensorkabel worden uitgevoerd. Via de I²C-aansluitbussen op het front van het instrument kan zowel de regelaar als ook de sensor worden geparametreerd.

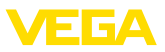

#### <span id="page-13-0"></span>**HART-sensor op een PLC**

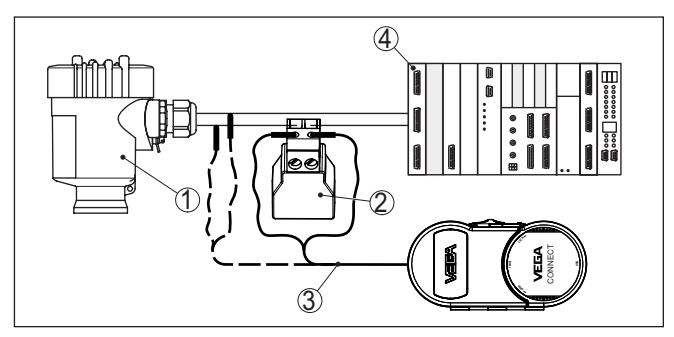

*Fig. 8: Aansluiting plics®-serie via HART*

- *1 HART-sensor*
- *2 HART-weerstand 270 Ω (optie afhankelijk van verwerking)*
- *3 Aansluitkabel met 2 mm pennen en klemmen*
- *4 Meetversterkersysteem/PLC/voedingsspanning*

#### **Informatie:** Ť

De aansluiting van de VEGACONNECT volgt direct via de 2 mm-bussen van de meegeleverde HART-weerstand. Als alternatief kan de VEGACONNECT ook parallel op de sensor worden aangesloten (stippellijn).

#### **HART-sensor met VEGAT-RENN**

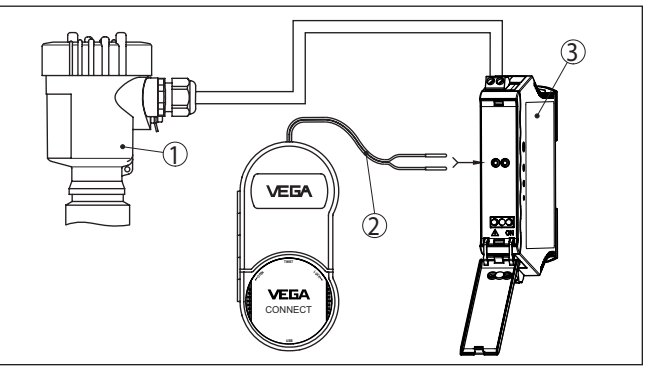

*Fig. 9: Aansluiting plics®-Serie via HART op een VEGATRENN*

- *1 HART-sensor*
- *2 Aansluitkabel met 2 mm stekkerpennen*
- *3 VEGATRENN 141, 142, 151, 152*

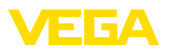

#### **HART-sensor met VE-GAMET**

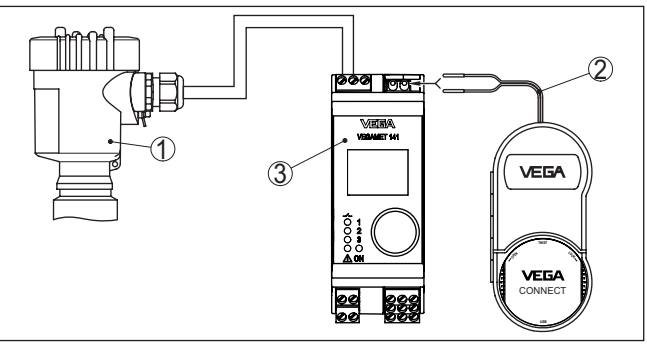

*Fig. 10: Aansluiting plics®-Serie via HART op een VEGAMET*

- *1 HART-sensor*
- *2 Aansluitkabel met 2 mm stekkerpennen*
- *3 VEGAMET*

# **5.3 Aansluiting via I²C-interface**

#### **Regelaars serie 600**

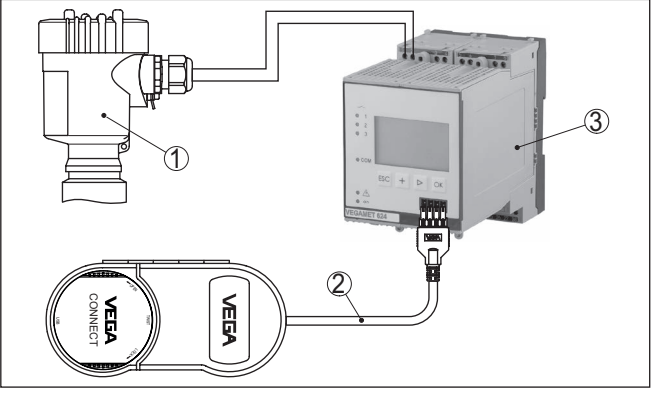

*Fig. 11: Aansluiting op regelaars uit de serie 600 via I²C-interface*

- *1 Sensor*
- *2 I²C-aansluitkabel*
- *3 VEGAMET/VEGASCAN Serie 600*

#### **Opmerking:** П

De communicatie met de sensor volgt ook via de I²C-interface op het front van de regelaar. De aansluiting van de VEGACONNECT direct op de 4 … 20 mA-sensorkabel is niet mogelijk.

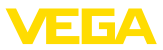

# <span id="page-15-0"></span>**6 Inbedrijfname**

# **6.1 Bediening**

De toepassing en bediening zijn in de handleiding van de betreffende sensor/regelaar en de online-hulp daarvan beschreven.

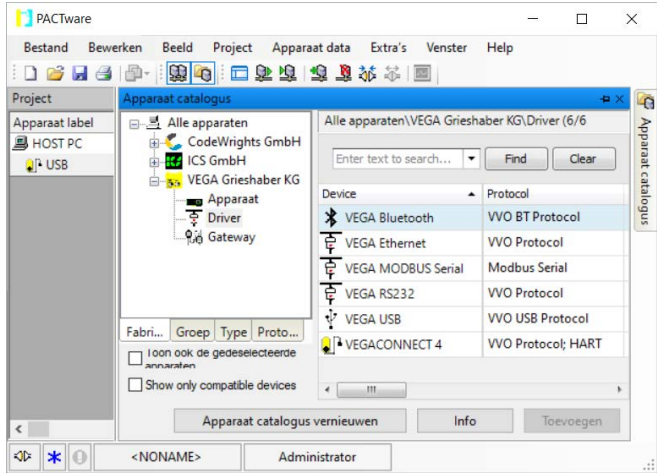

#### **Informatie:** Ť

De VEGACONNECT-DTM vindt u in de instrumentcatalogus onder de groep " *drivers*". Bij het toevoegen van een HART-sensor verschijnt bovendien het venster " *Kanaalkeuze*", waarin u het verbindingstype moet kiezen (aansluiting via HART of I<sup>2</sup>C).

<span id="page-16-0"></span>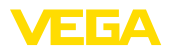

# **7 Diagnose en service**

#### **7.1 Onderhoud**

**Onderhoud**

**Reiniging**

Bij correct gebruik is bij normaal bedrijf geen bijzonder onderhoud nodig.

De reiniging zorgt er tevens voor, dat de typeplaat en de markering op het instrument zichtbaar zijn.

Let hiervoor op het volgende:

- Gebruik alleen reinigingsmiddelen, die behuizing, typeplaat en afdichtingen niet aantasten.
- Gebruik alleen reinigingsmethoden, die passen bij de beschermingsklasse van het instrument

### **7.2 Software-update**

Een update van de instrumentsoftware is via de USB-interface mogelijk.

Daarvoor zijn de volgende componenten nodig:

- PC/Notebook met PACTware/DTM
- Actuele instrumentsoftware als bestand

De actuele instrumentsoftware en gedetailleerde informatie overr de procedure vindt u in het downloadgedeelte van onze homepage.

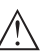

#### **Opgelet:**

Instrumenten met toelatingen kunnen aan bepaalde softwareversies zijn gebonden. Waarborg daarbij, dat bij een software-update de toelating actief blijft.

Gedetailleerde informatie vindt u in het downloadgedeelte van onze homepage.

# **7.3 Procedure in geval van reparatie**

Een retourformulier instrument en gedetailleerde informatie over de procedure vindt u in het download-gebied van onze homepage. U helpt ons op die manier, de reparatie snel en zonder extra overleg te kunnen uitvoeren.

Ga in geval van reparatie als volgt te werk:

- Omschrijving van de opgetreden storing.
- Het instrument schoonmaken en goed inpakken
- Het ingevulde formulier en eventueel een veiligheidsspecificatieblad buiten op de verpakking aanbrengen.
- Adres voor retourzending bij uw vertegenwoordiging opvragen. U vindt deze op onze homepage.

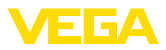

# **8 Hergebruik en afvoeren**

### **8.1 Afvoeren**

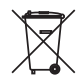

Breng het apparaat naar een gespecialiseerd recyclingbedrijf. Gebruik voor de afvoer niet de gemeentelijke inzamelpunten.

Verwijder van tevoren eventueel aanwezige batterijen, indien deze uit het apparaat kunnen worden gehaald, en lever deze apart in.

Als er op het te verwijderen oude apparaat persoonsgegevens zijn opgeslagen, verwijder deze dan van het apparaat voordat u dit afvoert.

Wanneer u niet de mogelijkheid heeft, het ouder instrument goed af te voeren, neem dan met ons contact op voor terugname en afvoer.

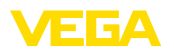

# **9 Certificaten en toelatingen**

### **9.1 Toelatingen voor Ex-omgeving**

Voor het instrument resp. de instrumentserie zijn toegelaten uitvoeringen voor gebruik in explosiegevaarlijke omgeving beschikbaar of in voorbereiding.

De betreffende documenten vindt u op onze homepage.

# **9.2 Conformiteit**

Het instrument voldoet aan de wettelijke eisen van de toepasselijke nationale richtlijnen of technische voorschriften. Wij bevestigen de conformiteit met de dienovereenkomstige markering.

De bijbehorende conformiteitsverklaringen vindt u op onze website.

### **9.3 Milieumanagementsysteem**

De bescherming van de natuurlijke levensbronnen is een van de belangrijkste taken. Daarom hebben wij een milieumanagementsysteem ingevoerd met als doel, de bedrijfsmatige milieubescherming constant te verbeteren. Het milieumanagementsysteem is gecertificeerd conform DIN EN ISO 14001.

Help ons om aan deze eisen te voldoen en houdt de milieuvoorschriften in de hoofdstukken " *Verpakking, transport en opslaag*", " *Afvoeren*" in deze handleiding aan.

# **10 Bijlage**

### **10.1 Technische gegevens**

#### **Aanwijzing voor gecertificeerde instrumenten**

Voor gecertificeerde instrumenten (bijv. met Ex-certificering) gelden de technische gegevens in de betreffende veiligheidsinstructies. Deze kunnen in afzonderlijke gevallen afwijken van de hier genoemde specificaties.

Alle toelatingsdocumenten kunnen worden gedownload van onze homepage.

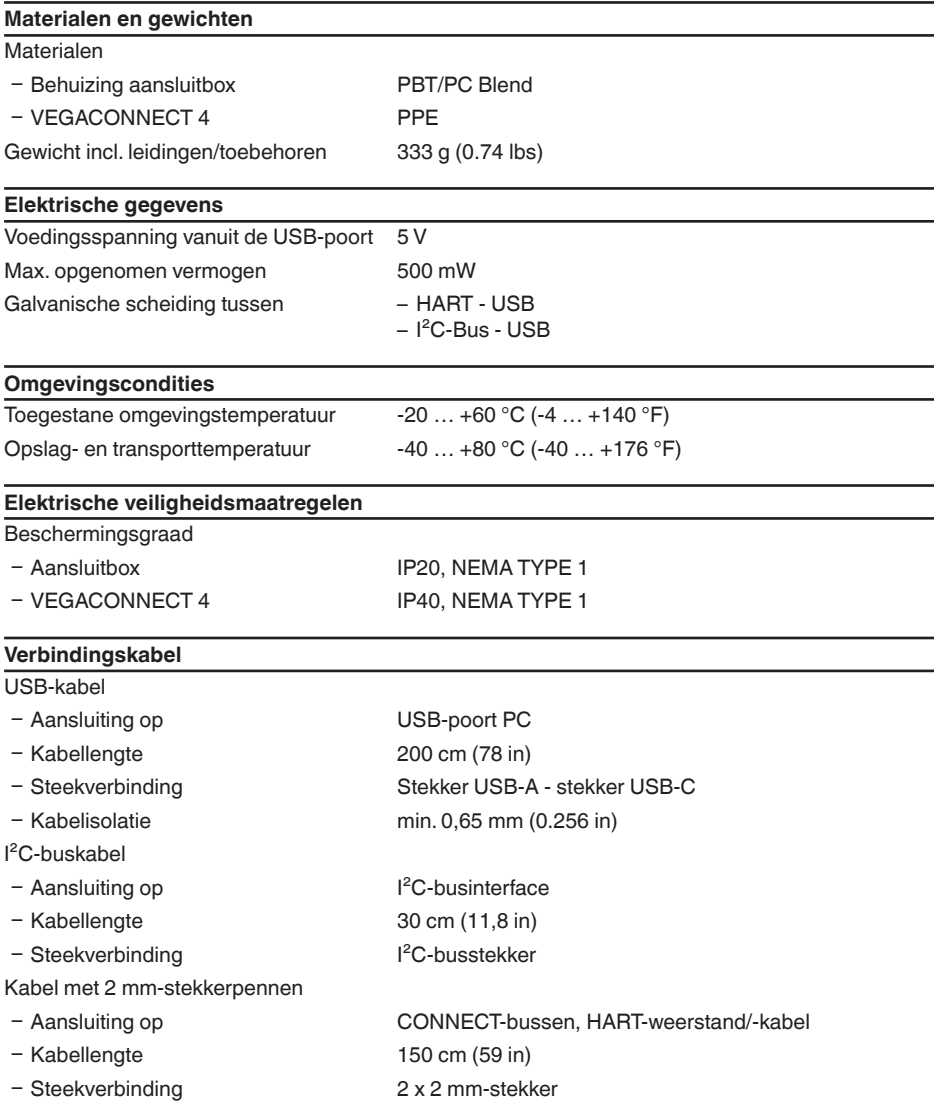

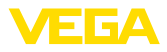

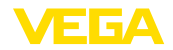

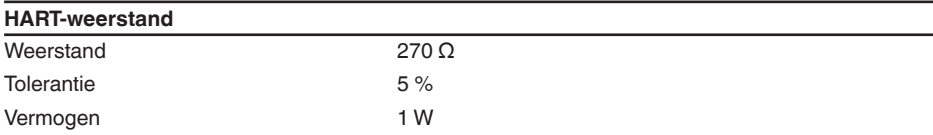

#### **Bluetooth-USB-adapter**

Technische gegevens zie meegeleverde handleiding

# **10.2 Afmetingen**

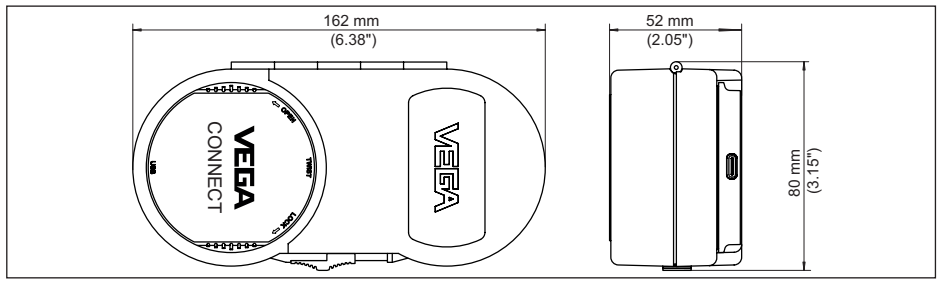

*Fig. 12: Afmetingen VEGACONNECT*

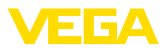

### **10.3 Industrieel octrooirecht**

VEGA product lines are global protected by industrial property rights. Further information see [www.vega.com.](http://www.vega.com)

VEGA Produktfamilien sind weltweit geschützt durch gewerbliche Schutzrechte.

Nähere Informationen unter [www.vega.com.](http://www.vega.com)

Les lignes de produits VEGA sont globalement protégées par des droits de propriété intellectuelle. Pour plus d'informations, on pourra se référer au site [www.vega.com](http://www.vega.com).

VEGA lineas de productos están protegidas por los derechos en el campo de la propiedad industrial. Para mayor información revise la pagina web [www.vega.com](http://www.vega.com).

Линии продукции фирмы ВЕГА защищаются по всему миру правами на интеллектуальную собственность. Дальнейшую информацию смотрите на сайте [www.vega.com.](http://www.vega.com)

VEGA系列产品在全球享有知识产权保护。

进一步信息请参见网站< [www.vega.com](http://www.vega.com)。

### **10.4 Licensing information for open source software**

Open source software components are also used in this device. A documentation of these components with the respective license type, the associated license texts, copyright notes and disclaimers can be found on our homepage.

### **10.5 Handelsmerken**

Alle gebruikte merken en handels- en bedrijfsnamen zijn eigendom van hun rechtmatige eigenaar/ auteur.

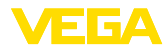

# **INDEX**

#### **A**

Aansluiting [11](#page-10-0)

# **D**

Documentatie [7](#page-6-0) Driver [10](#page-9-0) DTM [7,](#page-6-0) [16](#page-15-0) DTM Collection [10](#page-9-0)

# **F**

Foundation Fieldbus [8](#page-7-0)

# **H**

HART [8](#page-7-0) – Modem [7](#page-6-0) – Weerstand [11](#page-10-0), [13](#page-12-0)

# **I**

I²C-poort [11](#page-10-0) Interface-adapter [7](#page-6-0)

### **O**

Online-help [16](#page-15-0)

### **P**

PACTware [7](#page-6-0), [16](#page-15-0) PLC [14](#page-13-0) Profibus PA [8](#page-7-0)

# **Q**

QR-code [7](#page-6-0)

### **R**

Reparatie [17](#page-16-0)

### **S**

Serienummer [7](#page-6-0)

# **T**

Typeplaat [7](#page-6-0)

### **U**

USB [10](#page-9-0)

# **V**

Voedingsspanning [8,](#page-7-0) [10](#page-9-0)

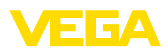

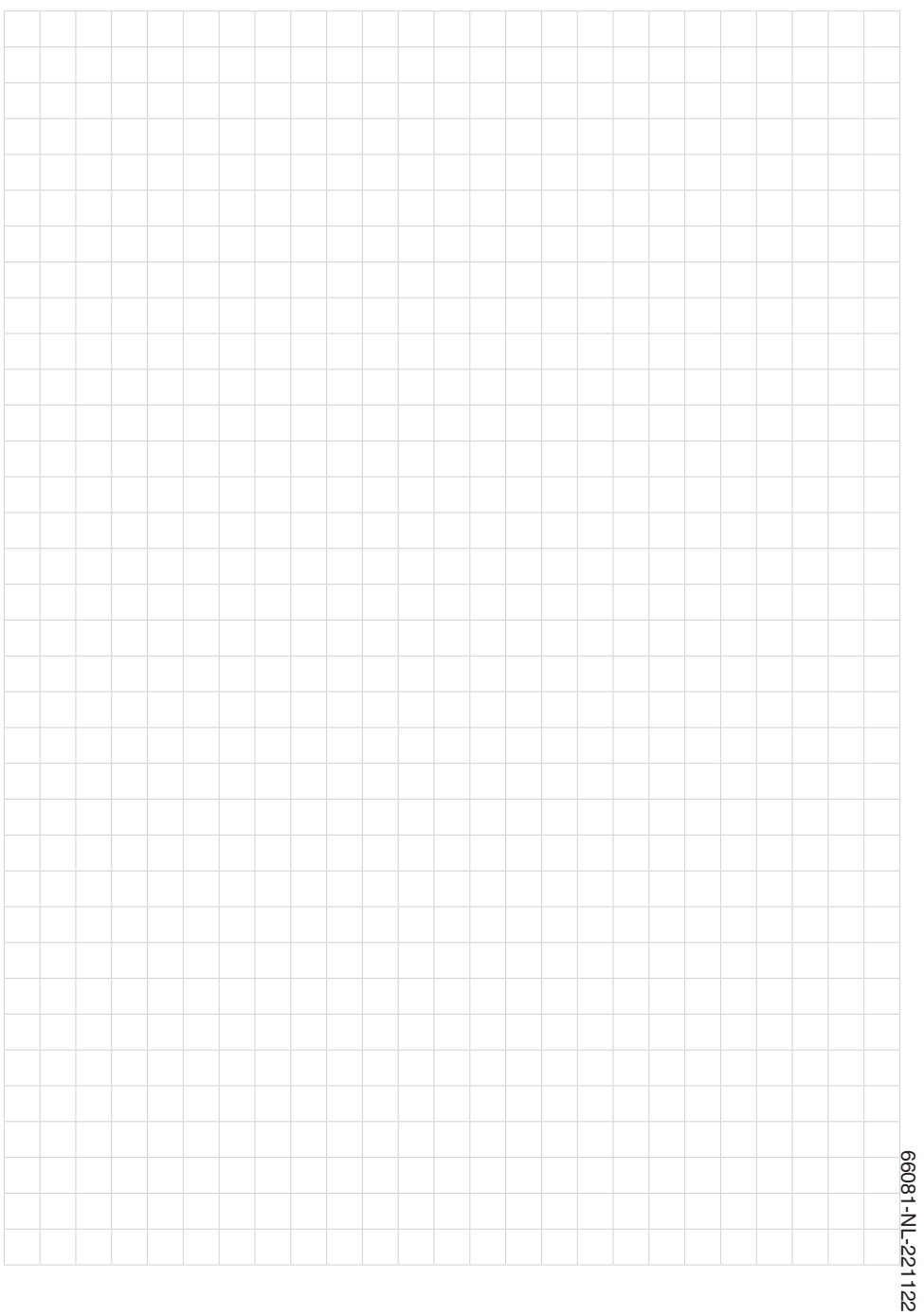

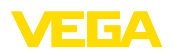

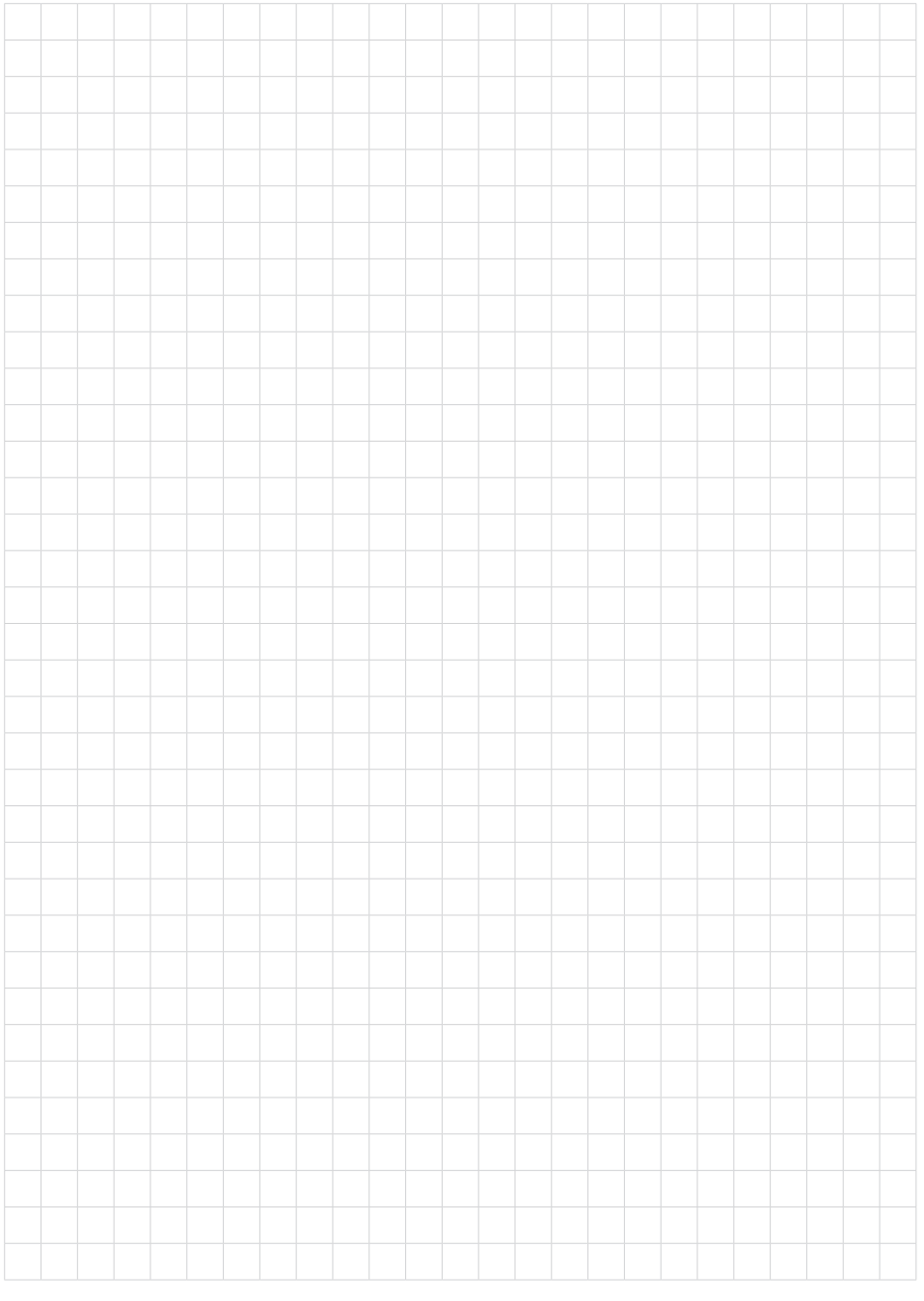

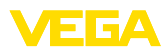

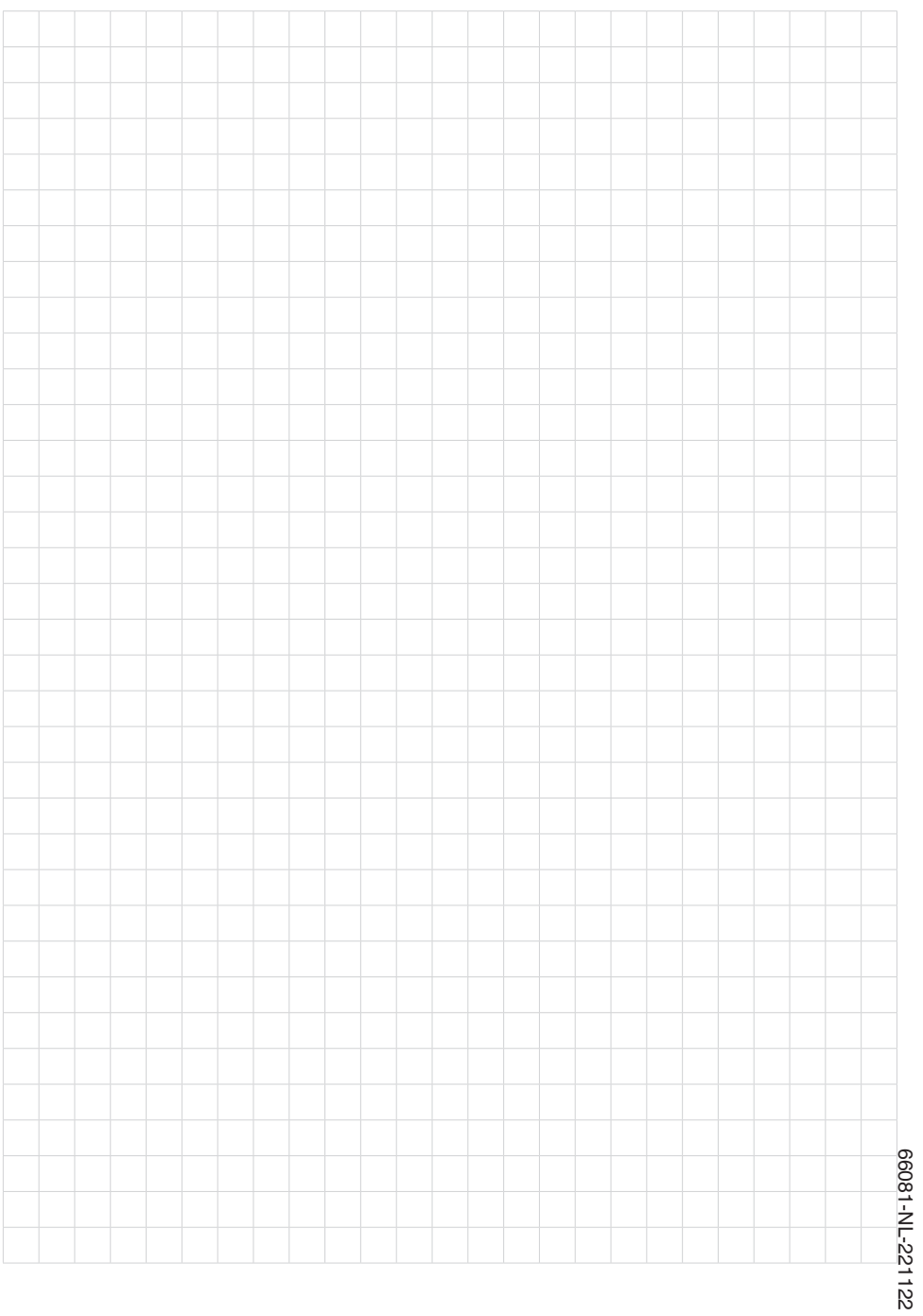

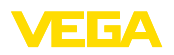

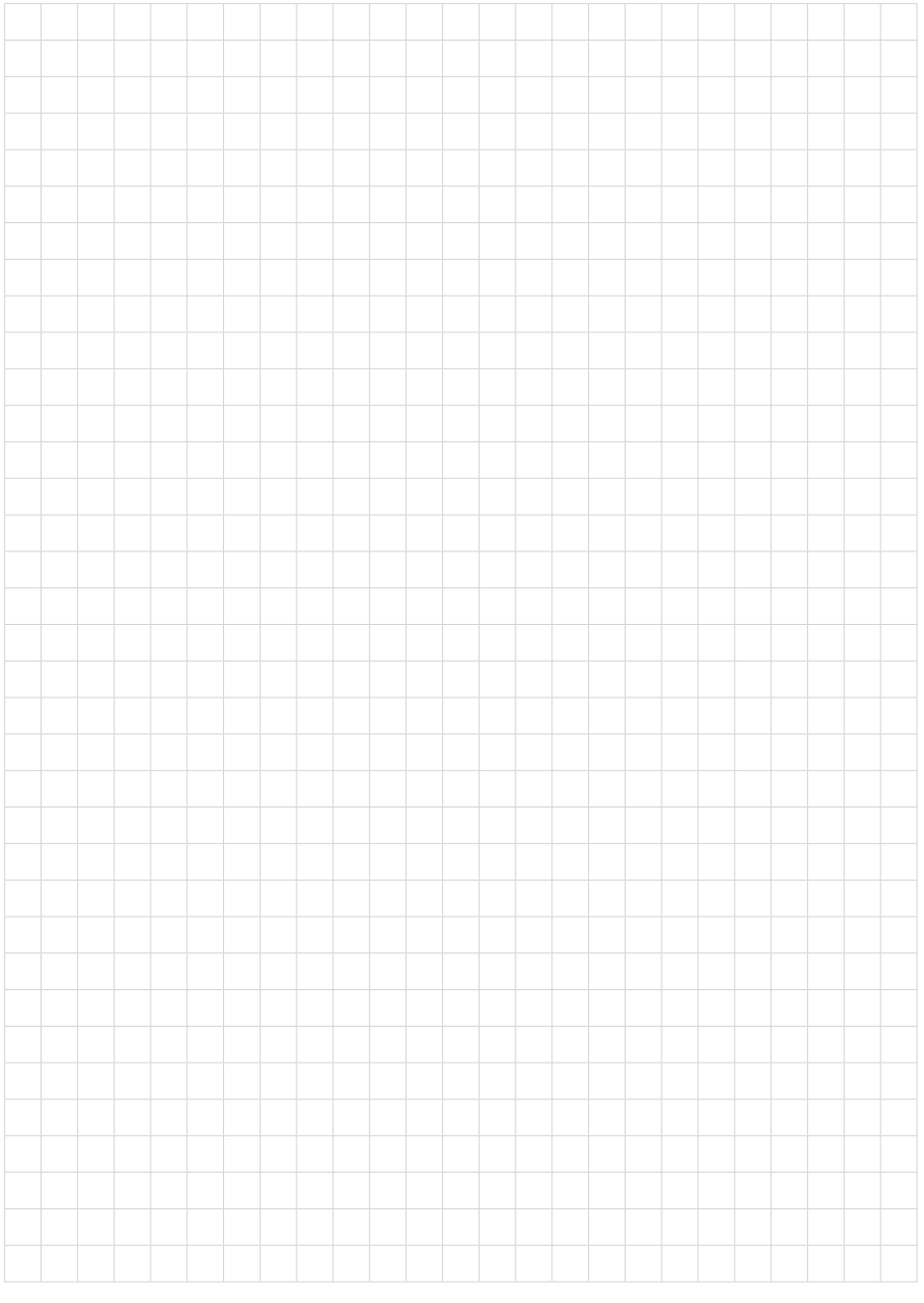

Printing date:

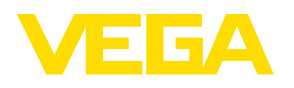

De gegevens omtrent leveromvang, toepassing, gebruik en bedrijfsomstandigheden van de sensoren en weergavesystemen geeft de stand van zaken weer op het moment van drukken.

Wijzigingen voorbehouden

© VEGA Grieshaber KG, Schiltach/Germany 2022

 $C \in$ 

VEGA Grieshaber KG Am Hohenstein 113 77761 Schiltach Germany

Phone +49 7836 50-0 E-mail: info.de@vega.com www.vega.com